## Finding the Funding Agreement & Vendor Detail Form in SmartyGrants

**Tip Sheet** 

This Tip Sheet has been created to assist organisations to locate the forms required to receive payment as part of the Whitehorse Community Grants Program.

## Accessing the Community Grants Funding Agreement & Vendor Details Form

Click <u>here</u> to access the SmartyGrants Log In page.

You can also access this page by searching community grants on Councils website and clicking on the Apply for Grants icon on the right hand side.

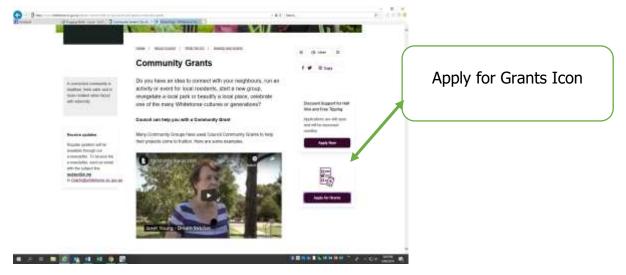

Step 1: Log in to Smarty Grants

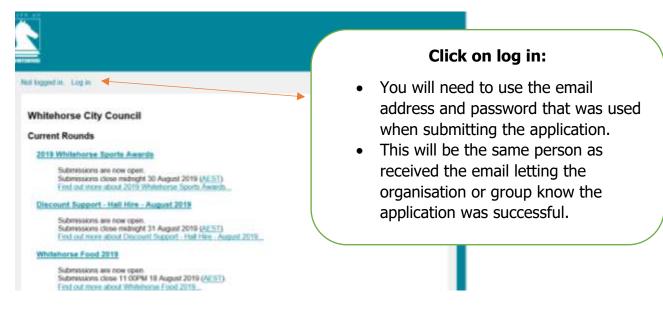

Enter your email and password in the log in section.

| at logged in.                                                               | Current Rounds                                                                |
|-----------------------------------------------------------------------------|-------------------------------------------------------------------------------|
| Login or Register                                                           |                                                                               |
| You must register before you can make an onlin                              | e submission.                                                                 |
| Registration gives you secure access to your for<br>all at once.            | ms allowing you to work on them over time rather than having to complete them |
| It only takes a moment to register and you can                              | get started on your submission straight after registering.                    |
| Fields marked with + must be completed.                                     |                                                                               |
| Login                                                                       | Register                                                                      |
| If you're already registered or have started an<br>online form log in here. | If you haven't registered or started filling in a<br>form, register here.     |
| Email Address:                                                              | Gegitter                                                                      |
| Password: *                                                                 |                                                                               |
| ~                                                                           |                                                                               |
| Foreotten your password?                                                    | -                                                                             |

**Forgotten your password?** Simply click on the text circled below on the log in page to re-set it.

| International International In | Current Round                                                                 |
|----------------------------------------------------------------------------------------------------|-------------------------------------------------------------------------------|
|                                                                                                    |                                                                               |
| Login or Register                                                                                                    |                                                                               |
| You must register before you can make an online                                                                                                    | e submission.                                                                 |
| Registration gives you secure access to your form<br>all at once.                                                                                                    | ns allowing you to work on them over time rather than having to complete them |
| It only takes a moment to register and you can g                                                                                                    | et started on your submission straight after registering.                     |
| Fields marked with + must be completed.                                                                                                    |                                                                               |
| Login                                                                                                    | Register                                                                      |
| If you're already registered or have started an<br>online form log in here.                                                                                                    | If you haven't registered or started filling in a<br>form, register here.     |
| Email Address:                                                                                                    | Register                                                                      |
| Password: •                                                                                                    |                                                                               |
| Forgatten your password?                                                                                                    |                                                                               |
| By clicking Log In you agree to Our<br>Community's <u>Privacy Policy</u> and <u>Terms of Use</u> .                                                                                                    |                                                                               |

## Step 2: Once logged in, click on My Submissions

| WHITEHOUSE                                |                        |  |
|-------------------------------------------|------------------------|--|
| Logged in:                                | My Submissions Log Out |  |
| Whitehorse City Council<br>Current Rounds |                        |  |

You should now be able to see the heading **Your Submissions**, and the subheading 'Forms in Progress' (as shown below)

- Any form you have started will appear here
- If you have been successful in receiving a grant, the Funding Agreement and the Vendor Details From will appear here and need to be completed, and **submitted**, before payment can be processed.

| The<br>Funding<br>agreement<br>and vendor<br>detail forms<br>will be<br>listed here.<br>This image<br>is an<br>example<br>only. | To start a new submission, click or<br>To update your name, organisation<br>Your Submissions<br>Forms In Progress<br>2020 Information Session<br>Sessions | - Test Round — MinorTest00001-TEST — Com<br>s- Minor (\$0 - \$3.000) Application Form<br>2020<br>erm | Current Rounds |
|----------------------------------------------------------------------------------------------------|----------------------------------------------------------------------------------------------------|----------------------------------------------------------------------------------------------------|----------------|

## Step 3: Click on the name of the form to open it

- Respond to the questions
- Please note there is some duplication between forms this helps us to ensure that details are correct at all stages of the process.
- Ensure that you **click on the submit** button at the very end of the form.

The submit button is at the top right of the last page in the form and looks like this:

| Review Form                                                |                       |       |          |
|------------------------------------------------------------|-----------------------|-------|----------|
| Your form has not been submitted yet. Please review and co | orrect any errors you | find. |          |
| Click the Submit button when you're ready to submit th     | is form.              |       |          |
|                                                            | Download PDF          | Close | Submit 📄 |
| FORM NAVIGATION                                            |                       | 1     | $\sim$   |

If you experience any difficulties please contact the Grants Officer on 0477 320 873 or email <u>grants@whitehorse.vic.gov.au</u>